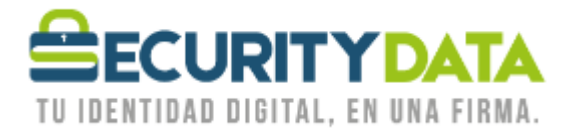

USO PÚBLICO

Manual de usuario

Envío de mail cifrado y firmado en Outlook 2010

## **SECURITY DATA SEGURIDAD EN DATOS Y FIRMA DIGITAL, S.A.**

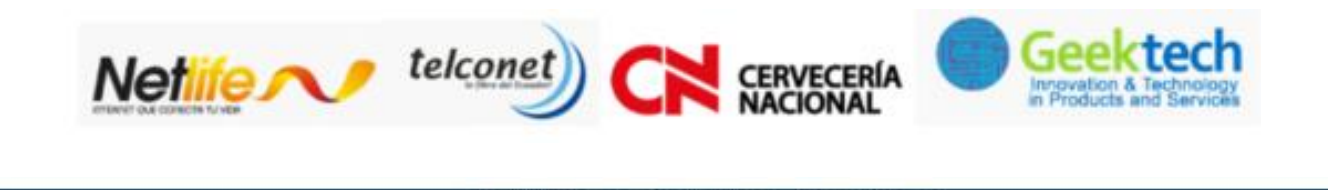

 $02 - 6020655 / 04 - 6020655$ 

WWW.SECURITYDATA.NET.EC

INFO@SECURITYDATA.NET.EC

 $f$ 

 $\circ$ 

 $Y_{0u}$ 

y

## USO PÚBLICO

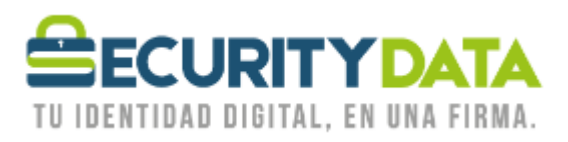

## **SECURITY DATA SEGURIDAD EN DATOS Y FIRMA DIGITAL S.A. Manual de usuario: Envío de mail cifrado y firmado en Outlook 2010**

Requisitos

- 1. Haber configurado Outlook 2010 para el uso del Certificado desde el token o por software
- 2. Haber importado la llave pública del destinatario.

Pasos:

- 1. Una vez seleccionado el destinatario se hace click en la pestaña de "Opciones" y se selecciona "Cifrar y firmar"
- 2. Ahora se puede "Enviar" un mail cifrado y firmado.

-Si hay problemas con el cifrado es probablemente porque no se importó la llave pública para el destinatario o uno de los destinatarios.

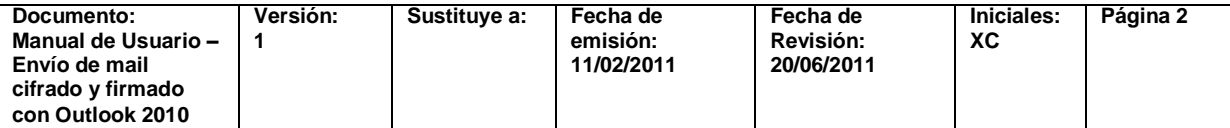